## **How To Delete Trucker?**

- 1. Click on Delete button.
- 2. It will provide delete confirmation message.
- 3. If clicked on Yes, created Trucker will get deleted.

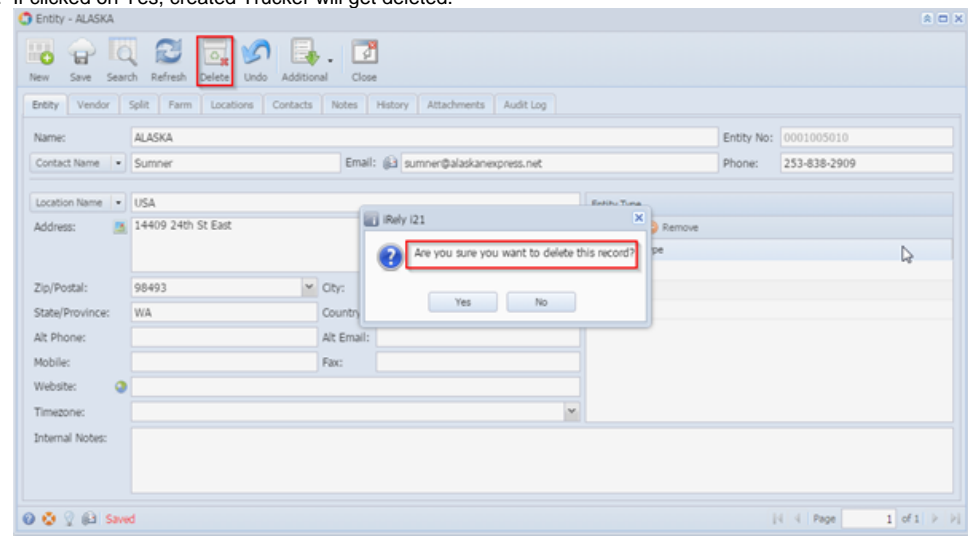

4. If this trucker information is referred in transaction screen, it will provide necessary validation.